To order your medication on our website.

- 1. Visit reception with some photographic identification to get your log in details
- 2. Go to our website at www.rosemedicalpracticehuddersfield.nhs.uk
- 3. From the home page select the Blue box that says Prescriptions & Test Results

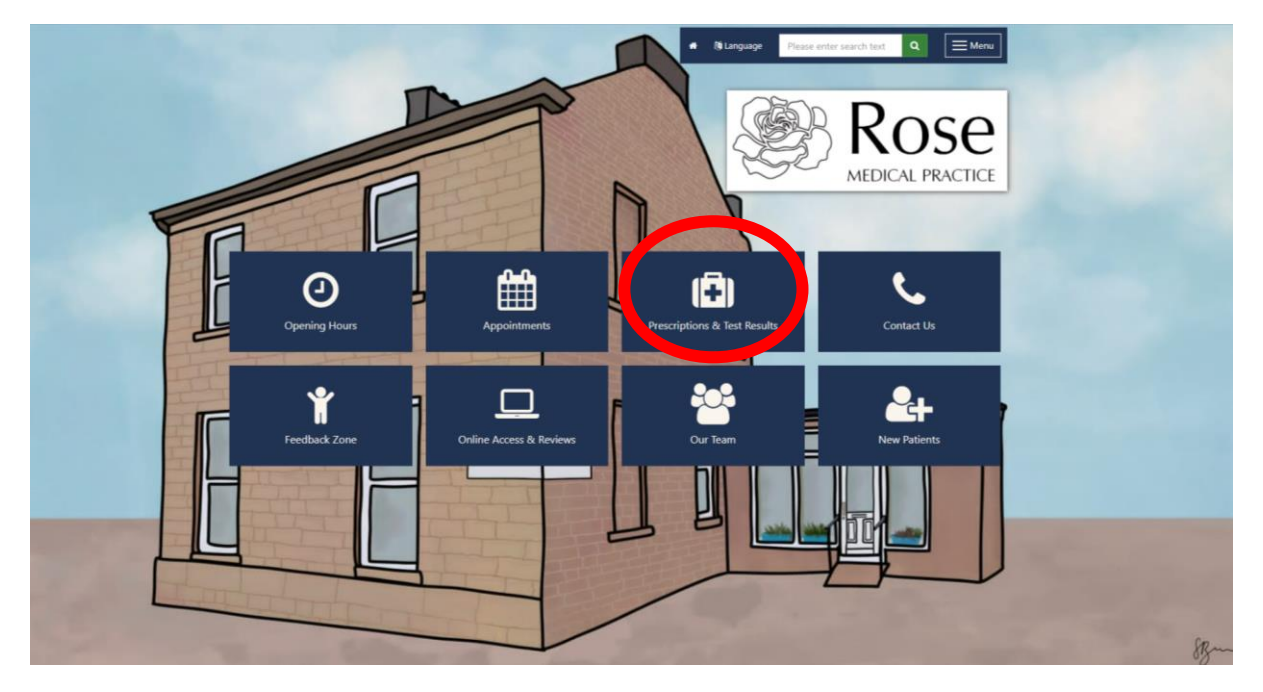

4. Click on "Order your repeat prescriptions online"

more of your medication is through the Airmid App

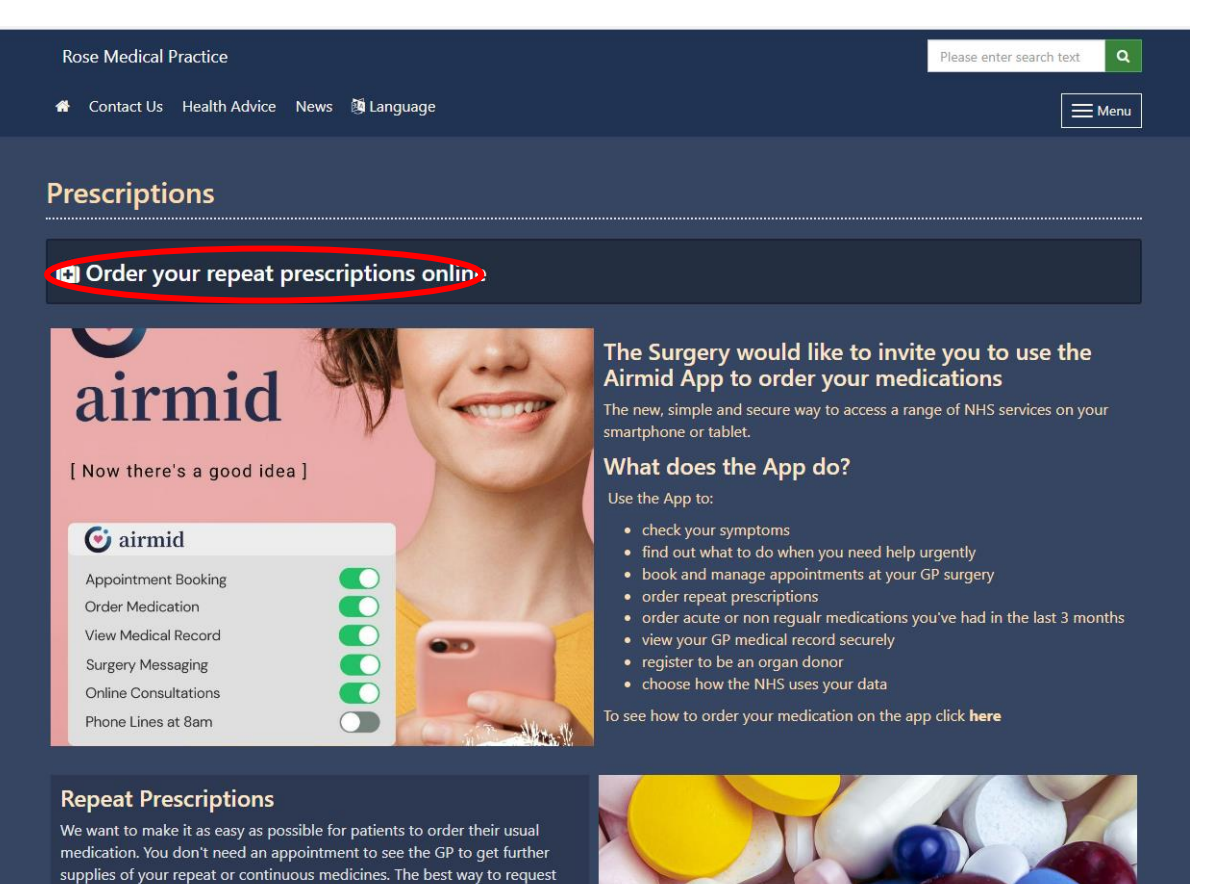

5. Enter your username and password

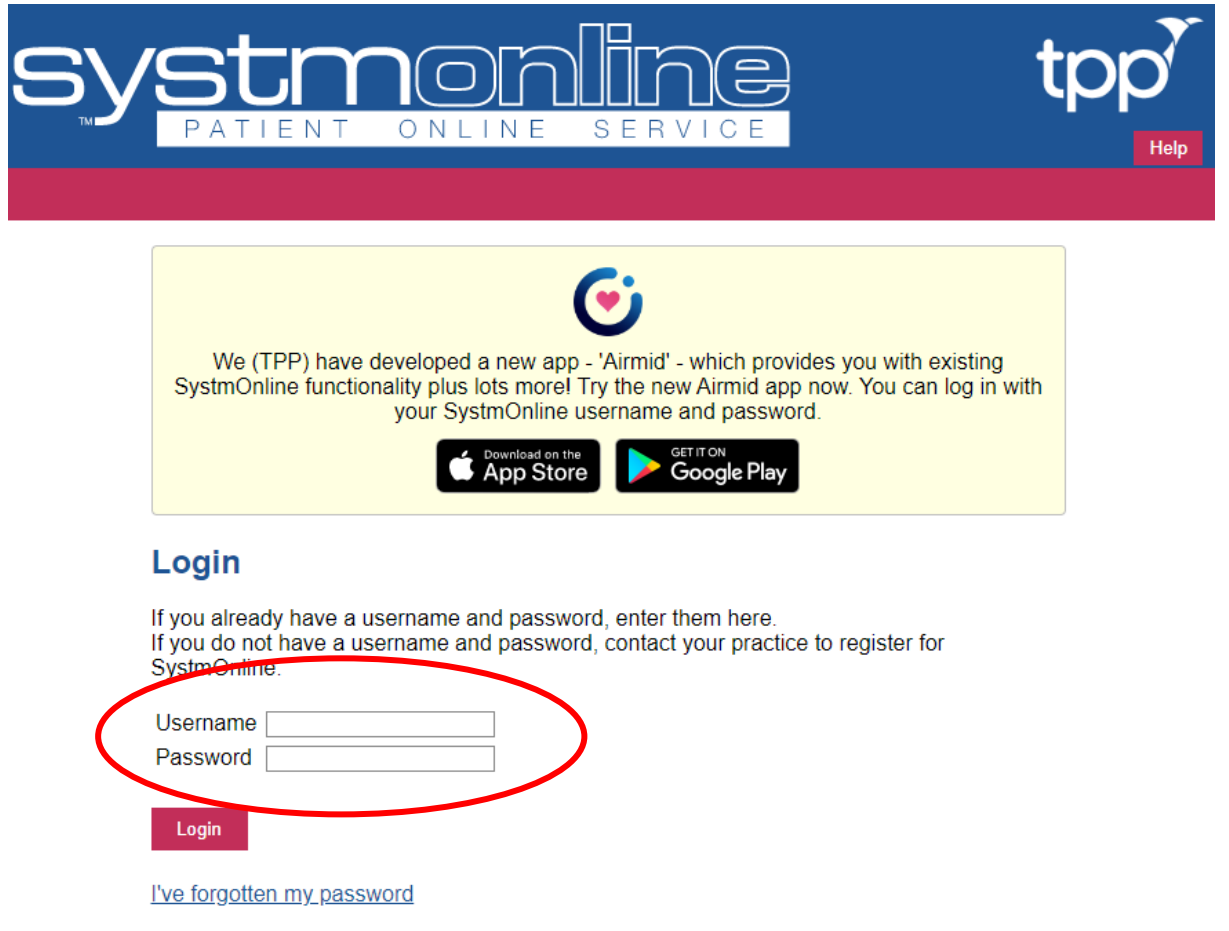

6. Click on "Request Medication"

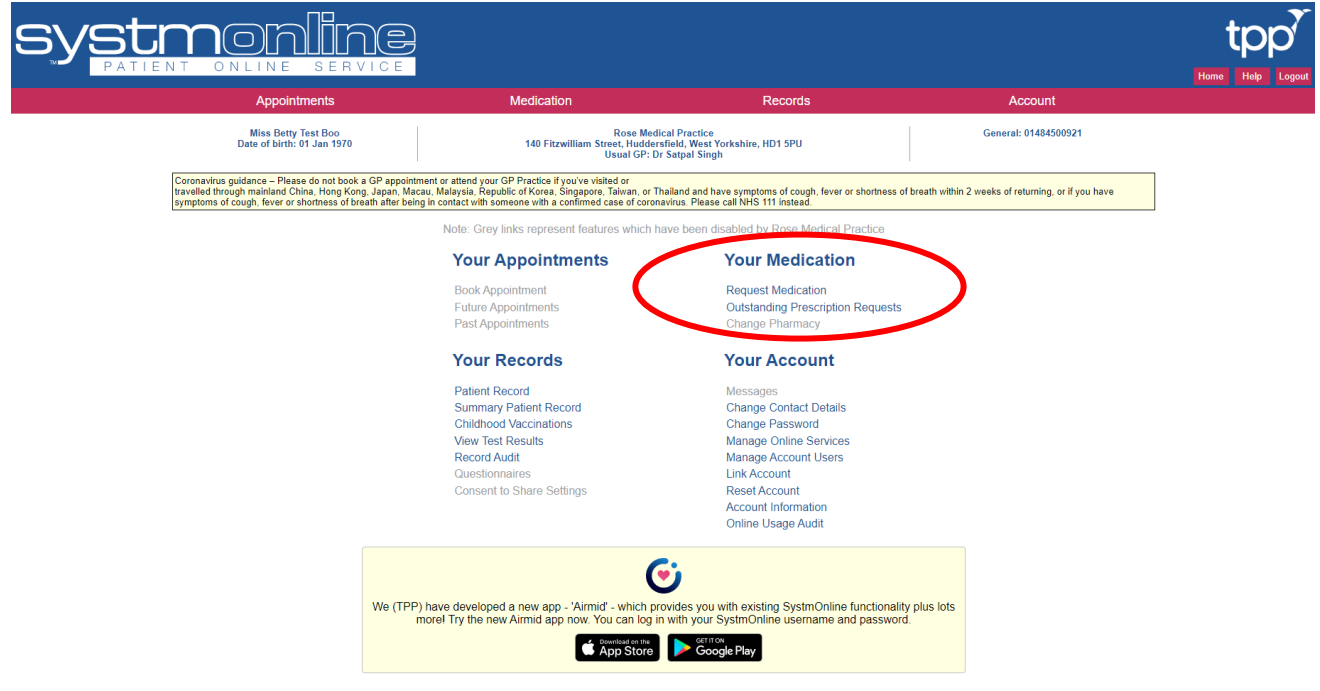

7. From here you can click the box next to the items you need. You will find displayed any medication you have been prescribed recently as well as your Regular (Repeat) medications.

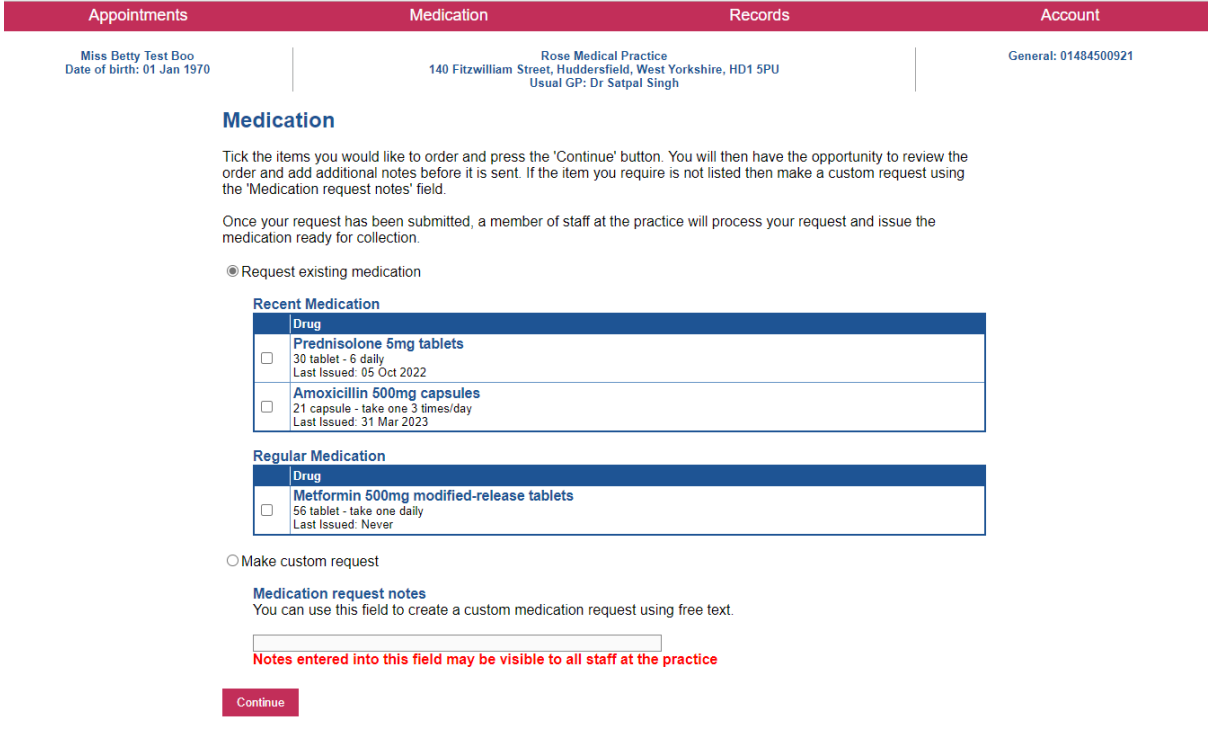

8. If the item you require is not listed, you can use the "make a custom request" box.

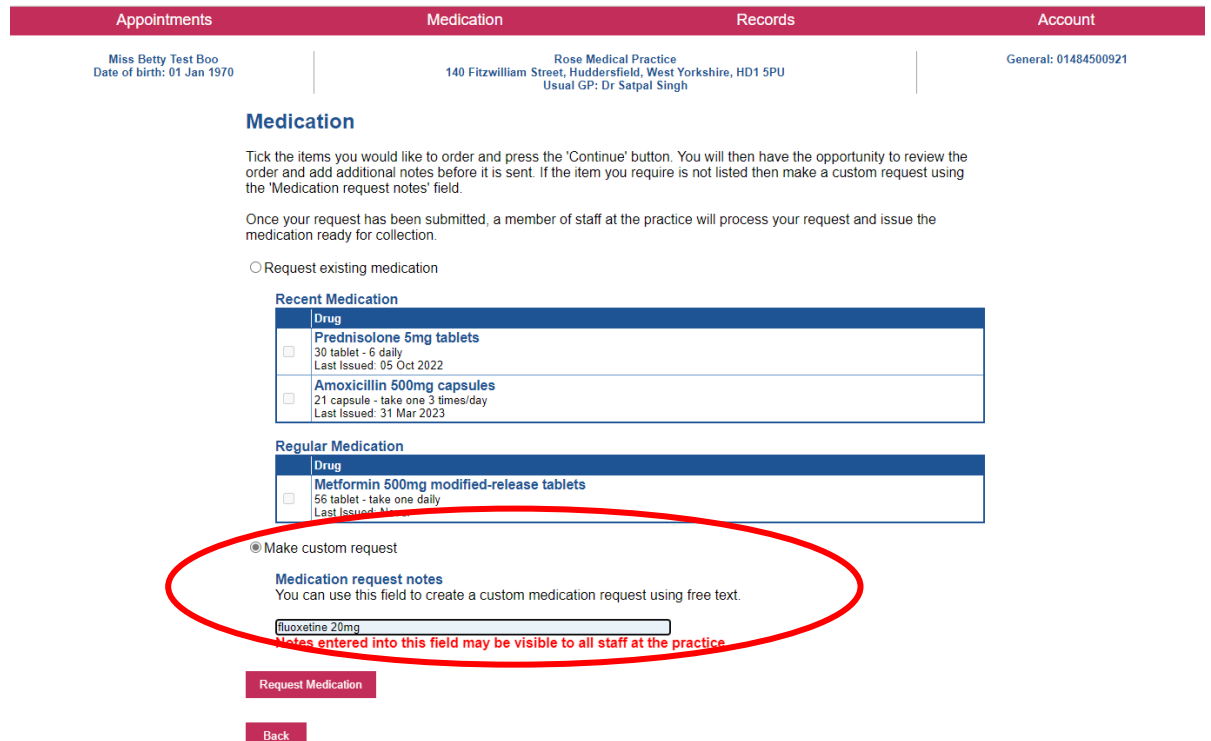

9. You will then see a summary of the ordered medication and when you can expect it to be ready to collect from your pharmacy.

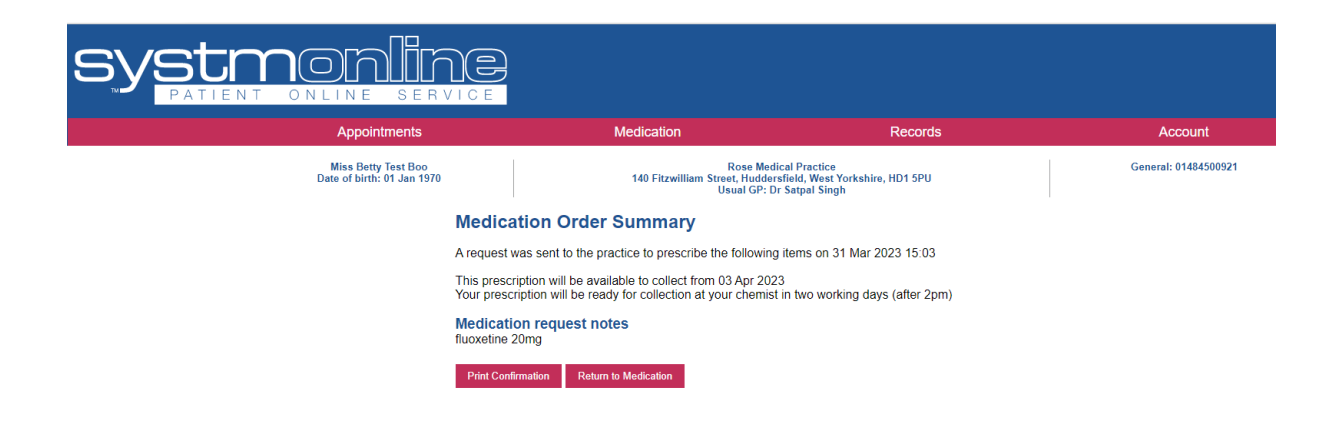